### **Aus Erfahrung lernen:**

## **"MemoryLeaks" in C# oder Wenn Objekte ewig leben**

# 27.10.2015 Dietmar Mayer

*EMail:* [mayer@smartdevelop.net](mailto:mayer@smartdevelop.net) *Website:* [http://www.smartdevelop.net](http://www.smartdevelop.net/index.php?option=com_content&task=blogsection&id=5&Itemid=40)

# **Über mich**

## **Uber 30 Jahre Software-Entwicklung**

- Branche: Technische Software
	- CAD, Stahlbau (rzindustriebau, LOGOCAD)
	- Gebäudetechnik (Trimble / Plancal Nova, BIM, technische Gebäudeberechnungen)
	- **Prozesstechnik (COMOS)**

# **Über mich: Erfahrungen / Umfeld**

- Klassisch:  $DOS + Windows, C++$ 
	- MFC, COM, ODBC, DAO, ...
- seit 2007 C# / Managed .NET
	- **UI: WPF, XAML, Silverlight**
	- .NET-Interop: Win32-MFC / Managed-.NET
	- Retten von bestehendem Code in die .NET-Welt

### **Motivation für die Leak-Suche**

- **Kontinuierlich steigender Speicherverbrauch** während der Programmlaufzeit
- $\rightarrow$  Projekt:(Mem-) Leaks finden und beheben

- $\rightarrow$  Präsentation für KollegenInnen:
	- Wie geht man da ran ?
	- Gefundene Leaks aufzeigen, um sie zukünftig von Anfang an zu vermeiden.

## **Thema heute:**

- Wie findet man Leaks
	- Vorgehen
	- **Tool-Unterstützung im .NET Managed Umfeld**

- Beispiele für Leaks aus der Praxis
	- **Closures**
	- **EventHandler**

## **memory leak – Was ist das ?**

- **Speicherleck** [\(englisch](http://de.wikipedia.org/wiki/Englische_Sprache) memory leak, gelegentlich auch Speicherloch oder kurz memleak)
- bezeichnet einen Fehler in der [Speicherverwaltung](http://de.wikipedia.org/wiki/Speicherverwaltung) eines [Computerprogramms](http://de.wikipedia.org/wiki/Computerprogramm), der dazu führt, dass es einen Teil des [Arbeitsspeichers](http://de.wikipedia.org/wiki/Arbeitsspeicher) zwar belegt, diesen jedoch weder freigibt noch nutzt.

<http://de.wikipedia.org/wiki/Speicherleck>

**bonn-to-code.net**

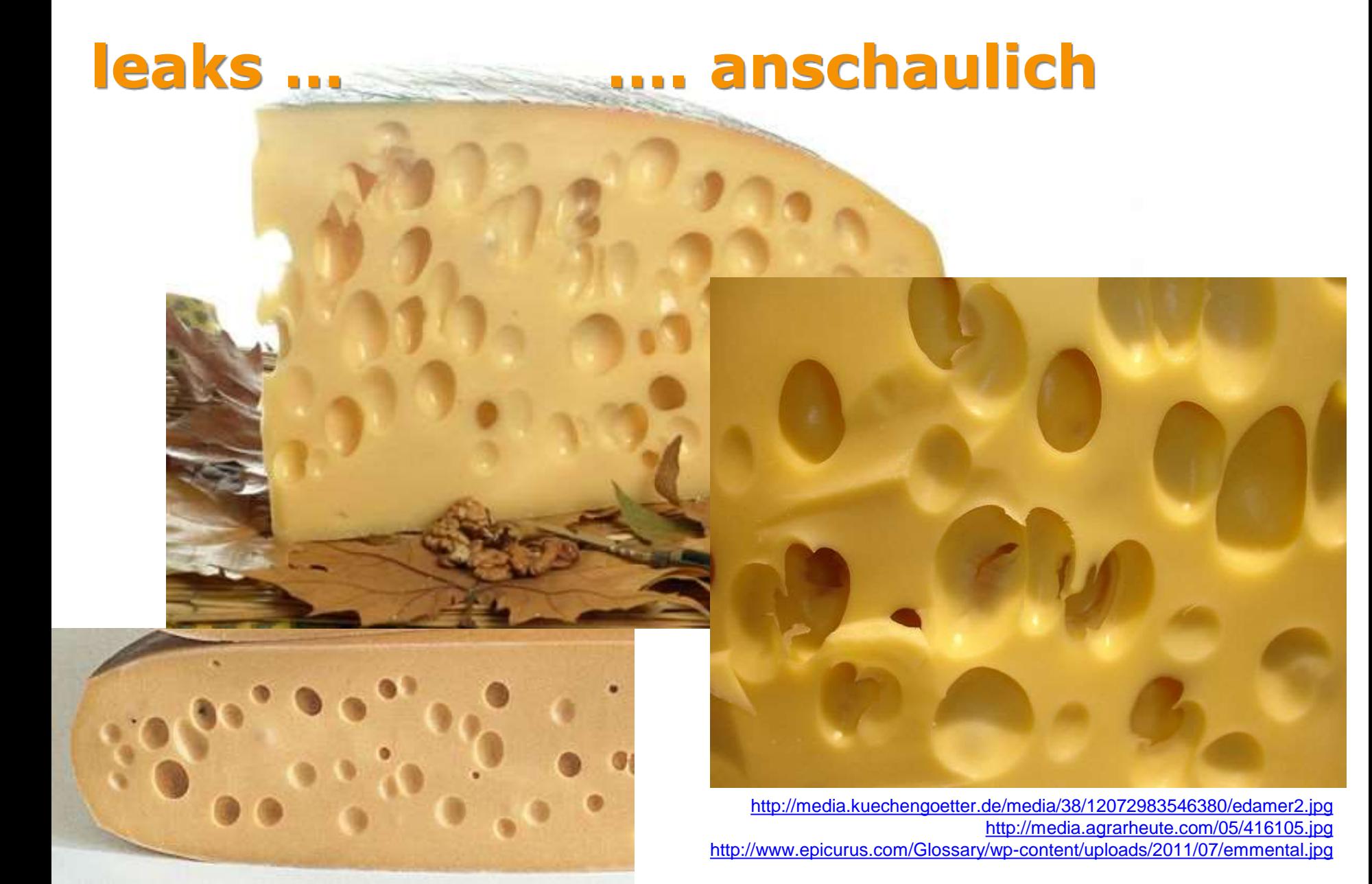

## **leaks finden – genereller Ablauf (1)**

- **Reproduzierbaren Ablauf für einen Speicher- / Resourcenverlust finden.**
- Programm neu starten.
- Einmal Ablauf vollständig durchführen, damit Dlls, Daten etc. passend geladen sind.

## **leaks finden – genereller Ablauf (2)**

## **1. Messpunkt erstellen**

- Ablauf zur Reproduktion 1 x vollständig durchlaufen.
	- **Examps 2.B. Projekt aus IFC-File importieren und Projekt** wieder schließen

### **2. Messpunkt erstellen**

## **leaks finden – genereller Ablauf (3)**

**Differenzen zwischen Messpunkt 1 und Messpunkt 2 analysieren**

# **leaks finden – genereller Ablauf (4) DeltaState ( Messpunkt2 – Messpunkt1)**

- Welche Objekte sind jetzt neu hinzugekommen ?
- Ist das OK? gewünscht? => **kein Leak**
- **Warum wurden sie nicht freigegeben ?**
- **Ursache finden und beseitigen.**

# **memory leaks**

## **aufspüren**

<http://media.agrarheute.com/05/416105.jpg>

## **leaks - Aufspüren**

## Grober Indikator: **Hauptspeicherverlauf**

**Taskmanager - Details** 

## **Sysinternals-Suite** - **ProcessExplorer**

- <https://technet.microsoft.com/de-de/sysinternals/bb545021.aspx>
- **ProcExp** ProcessExplorer ( ⇔ Taskmanager)
- **ProcMon** ProcessMonitor (Trace Filesystem&Registry)
- **DbgView** DebugViewer (Debug-Output ohne VS)
- **ZoomIt** ScreenLupe ([Ctrl]-[1], [Ctrl]-[4])

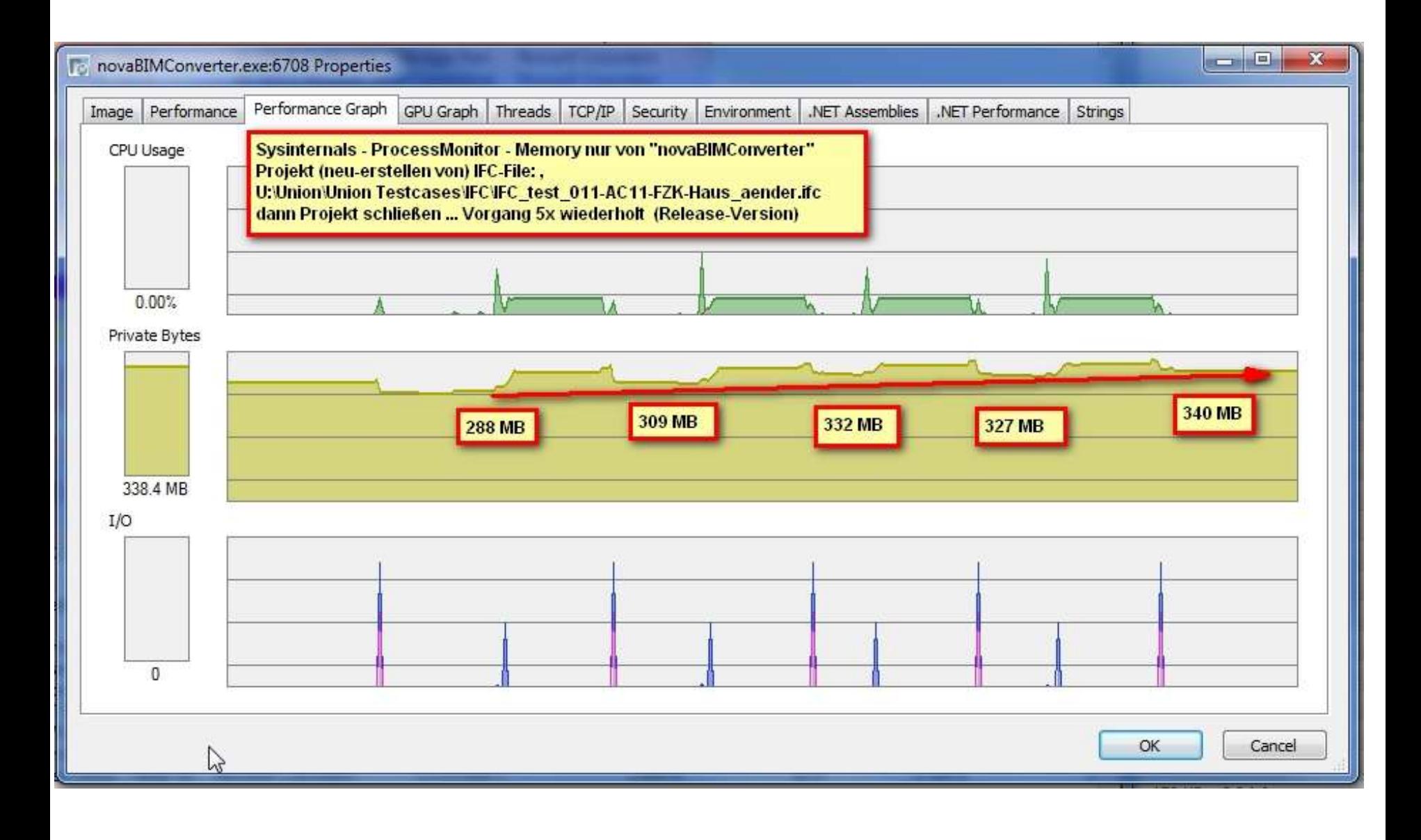

 $\label{eq:2.1} \mathcal{A}^{(1)}_{\mathcal{A}} = \mathcal{A}^{(1)}_{\mathcal{A}} = \mathcal{A}^{(1)}_{\mathcal{A}} = \mathcal{A}^{(1)}_{\mathcal{A}}$ 

## **leaks - Aufspüren - Tipps (1)**

- Nebeneinflüsse / Einmaleinflüsse minimieren
	- daher immer neu starten, 1x durchlaufen, erst danach Messpunkte setzen
- Kleine Beispiele ausarbeiten
	- offensichtliche Leaks aus großen Beispielen mit kleinen Beispielen nachprüfen und diese beheben.
	- **Tooling / Memory-Analyse sehr zeitaufwändig.**
	- Danach erst mit großem Beispiel analysieren.

## **leaks - Aufspüren - Tipps (2)**

- Release-Version bzw.
- ReleaseDebugInfo Build nutzen (C++)
	- **Release-Build (mit PDB's)**

- **Hintergrund: Debug-Speicherverwaltung (native** C++) hat anderes Speicherlayout, mehr Checks, Landmark-Speicherblöcke.
- **andere Optimierungen im Code.**

#### **Nachtrag: C++ - Windows Debug Heap und Release-Builds**

- In C++/MFC werden in der Regel via **#define new DEBUG\_NEW** die new-Operationen überschrieben und im DebugBuild (\_DEBUG) werden dann noch **filename** und **sourcecode line number** mit übergeben und verwaltet. – Das ist beim Release-Build nicht gegeben.
	- <https://msdn.microsoft.com/de-de/library/tz7sxz99.aspx>
- Windows Heap-Operationen sind deutlich langsamer, wenn der Prozess über den VisualStudio-Debugger gestartet wurde, insbesondere auch für Programme, die im Release-Build erstellt wurden. Dann wird automatisch der **Windows-Debug-Heap** aktiviert, der diverse Integritätschecks etc. ausführt.
	- <http://preshing.com/20110717/the-windows-heap-is-slow-when-launched-from-the-debugger/>
	- http://ofekshilon.com/2014/09/20/accelerating-debug-runs-part-1- no debug heap-2/
	- In den Artikeln steht auch drin, wie man das abstellen kann (Environment-Variable **\_NO\_DEBUG\_HEAP=1**)
	- Ob unmanaged HeapTesttools ebenfalls den Windows-Debug-Heap nutzen, oder eigene Mechanismen verwenden, kann ich nicht generell beantworten.
	- Häufig muss man für unmanaged Leak-Suche den Quelllcode haben und bestimmte Header/Libs hinzulinken.
- Da die Suche nach den Leaks generell zeitaufwändig und resourcenintensiv ist, war meine Idee, alles, was vom Leak-Such-Tool nicht benötigt wird, wegzulassen.

**Nachträgliche Folie: 30.10.2015**

# **memory leaks**

## **Tools**

<http://media.agrarheute.com/05/416105.jpg>

# **leaks - Tools generell (1)**

- **Uberwachen und Protokollieren der** Speicherverwaltung während des Programmlaufs
	- jedes **new / malloc**
	- jedes **delete / free**
	- in C# zusätzlich **IDisposable (Dispose() / using)**
	- in C# zusätzlich **GarbageCollector - Collect**

# **leaks - Tools generell (2)**

- **Einklinken ins Laufzeitsystem des Prozesses**
- Dabei "Buchhaltung" über den Speicher
	- **Ein- / Austragen in "Verwendungslisten"**
- **Speichern von** 
	- Objekt (HeapAdresse, .NET-ObjectId)
	- **Allocated Size**
	- **E** CallStack der Allocation

## **leaks - Tools generell (3)**

- Snapshots erstellen und merken
	- **Liste der "aktiven" Objekte/Speicher zum** Zeitpunkt x
- **Snapshots vergleichen**
- Snapshot Delta analysieren
	- Welche Objekte sind hinzugekommen
	- Welche Objekte wurden freigegeben
	- aufbereitet anzeigen

# **leaks - Tools generell (4)**

- Aggregieren / Sortieren der Objekte
	- nach Callstacks
	- **nach Größen**

….

- nach Heap-Arten ("LargeObjectHeap", "native"..)
- **nach "Eigenheiten"** 
	- **schon disposed**
	- Callstack nur von EventHandler gehalten
- Rückverfolgung und Call-Tree-Anzeige bis auf die einzelne Instanz

## **memory leaks**

## **Managed Tools (C#)**

<http://media.agrarheute.com/05/416105.jpg>

## **memleaks - Managed Tools (C#)**

- Sehr gute Toolunterstützung
- Wegen Reflection immer klar
	- Wer (class), Wo (methodinfo), Warum (callstack)
- **Tools:** 
	- **SciTech .NET Memory Profiler (super)**
	- Microsoft .NET memory allocation profiler
	- **Telerik Just Trace**

….

# **SciTech .NET Memory Profiler (1)** Scifech

#### **<http://memprofiler.com/>**

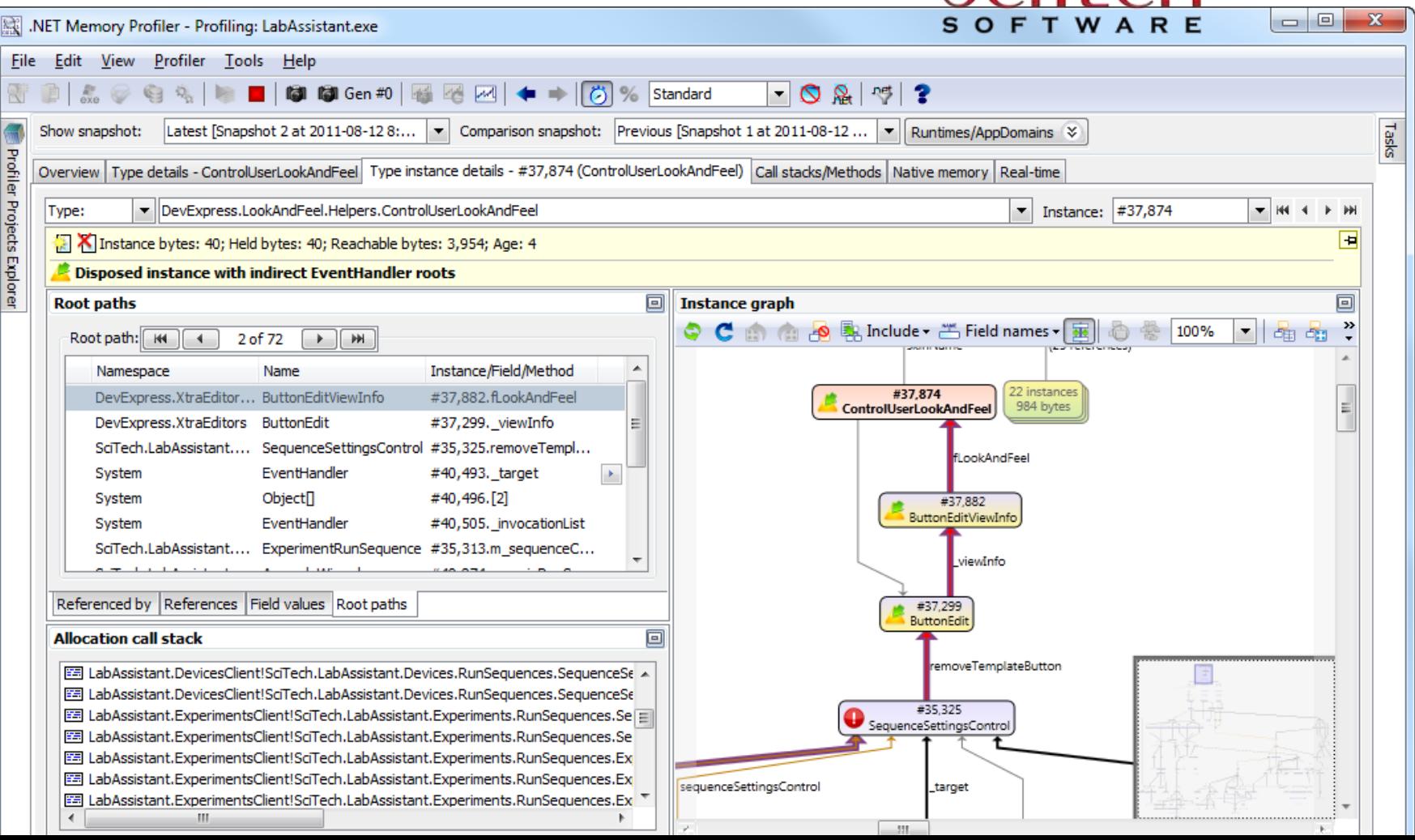

# **SciTech .NET Memory Profiler (2)**

- Preise: je nach Edition zwischen 200-600 €
	- <http://memprofiler.com/order.aspx>
- Dann noch Hinweis aus dem Publikum, dass dieser **Profiler auch eine API** hat
	- <http://memprofiler.com/OnlineDocs/default.htm?turl=netmemoryprofilerapi.htm>
- und **im Unittesting eingesetzt** werden kann.
	- <http://memprofiler.com/OnlineDocs/default.htm?turl=performunittestingtogetherwiththeprofiler.htm>

```
void ShowDialog()
{
         MemProfiler.FastSnapshot();
         // Show the dialog
         MemAssertion.NoNewInstances( ... );
}
```
**Nachträgliche Folie: 30.10.2015**

## **memleaks - Microsoft OnBoard**

## Microsoft Performance and Diagnostics Hub

[http://blogs.msdn.com/b/visualstudioalm/archive/2013/07/12/performance-and-diagnostics-hub-in](http://blogs.msdn.com/b/visualstudioalm/archive/2013/07/12/performance-and-diagnostics-hub-in-visual-studio-2013.aspx)visual-studio-2013.aspx

## Microsoft **.**NET memory allocation profiler

[http://blogs.msdn.com/b/dotnet/archive/2013/04/04/net-memory-allocation-profiling-with-visual](http://blogs.msdn.com/b/dotnet/archive/2013/04/04/net-memory-allocation-profiling-with-visual-studio-2012.aspx)studio-2012.aspx

[http://blogs.msdn.com/b/visualstudioalm/archive/2014/04/02/diagnosing-memory-issues-with-the](http://blogs.msdn.com/b/visualstudioalm/archive/2014/04/02/diagnosing-memory-issues-with-the-new-memory-usage-tool-in-visual-studio.aspx)new-memory-usage-tool-in-visual-studio.aspx

#### Using the Profiling Tools From the Command-Line

<https://msdn.microsoft.com/en-us/library/ms182401.aspx>

lustTrace

## **memleaks - Telerik Just Trace**

#### <http://www.telerik.com/products/memory-performance-profiler.aspx>

- Performance & Memory Analyse, Visual-Studio Plugin
- Sample Videos <http://www.telerik.com/videos/justtrace>

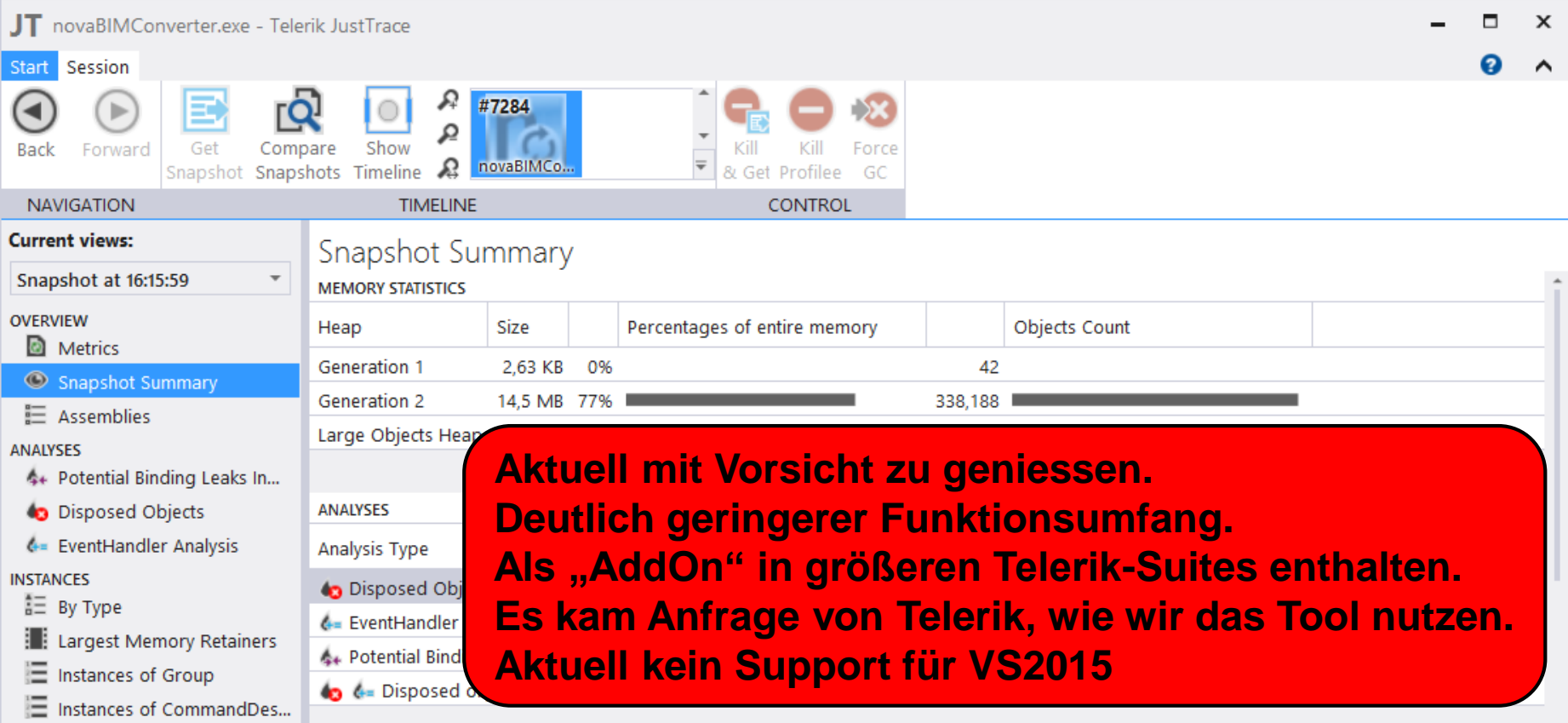

### **memory leaks**

## **Part 2 lost & found C# samples**

#### Disclaimer:

Nachfolgende Codestellen bitte ohne Wertung und unvoreingenommen betrachten.

Explizit kein "blame" !!!

sondern: Aus Fehlern lernen…

Lösungsansätze bitte nicht als "absolut" ansehen.

## **memory leaks**

## **lost & found C# samples Closures und EventHandler**

## **Event-Delegates mit Closures (1)**

TreeItemViewModel **it1** = new TreeItemViewModel { Header = SideViewNameToDisplayName(item),

CommandParameter  $=\text{item}, \ldots$  };

it1.ContextMenuOpening += (sender, args) => this.CreateViewMenu(**it1**);

> delegate / closure hält das neu angelegte TreeItemViewModel.

## **Exkurs: Closure - Was ist das ? (1)**

<http://stackoverflow.com/questions/595482/what-are-closures-in-c> <http://stackoverflow.com/questions/9591476/are-lambda-expressions-in-c-sharp-closures>

<http://diditwith.net/PermaLink,guid,235646ae-3476-4893-899d-105e4d48c25b.aspx>

#### A **[closure](http://diditwith.net/ct.ashx?id=235646ae-3476-4893-899d-105e4d48c25b&url=http://en.wikipedia.org/wiki/Closure_(computer_science))** is a function that is bound to the environment in which it is declared. Thus, **the function can reference elements from the environment within it's body.** ...

This means that **local variables from the parenting method body can be referenced within the anonymous method's body**.

## **Exkurs: Closure - Was ist das ? (2)**

```
delegate void Action();
static void Main(string[] args)
{
   int x = 0;
   Action a = delegate
             { Console.WriteLine(x); };
   a(); 
}
     \Rightarrow gibt 0 aus !
```

```
delegate void Action();
static void Main(string[] args)
{
  int x = 0;
  Action a = delegate
            { Console.WriteLine(x); };
  x' = 1;a(); 
}
    ⇒ gibt 0 oder 1 aus ???
```
## **Exkurs: Closure - Was ist das ? (3)**

<http://diditwith.net/PermaLink,guid,235646ae-3476-4893-899d-105e4d48c25b.aspx>

It turns out that **the answer is 1**, not 0.

The reason for this is that the anonymous method is a closure and is bound to its parenting method body and the local variables in it.

The important **distinction is that it is bound to variables, not to values.** In other words, the value of "x" is not copied in when "a" is declared. Instead, a reference to "x" is used so that "a" will always use the most recent value of "x". **In fact, this reference to "x" will be persisted even if "x" goes out of scope.** 

## **Exkurs: Closure - Was ist das ? (4)**

- **Ein Closure ist eine Funktion**
- **gebunden zur umgebenden Methode**, in der sie deklariert wurde**.**
- **Lokale Variablen** der umgebenden Parent-Methode können innerhalb der anonymen Closure-Methode referenziert und genutzt werden.
- **Gebunden an Variablen, nicht an Werte**.
- **Diese Referenz zu "der lokalen Variable" wird länger beibehalten** (**persisted)** auch dann, wenn die umgebende Methode verlassen wurde und die "lokale Variable" out of scope gegangen wäre.

## **Exkurs: Closure - Was ist das ? (5)**

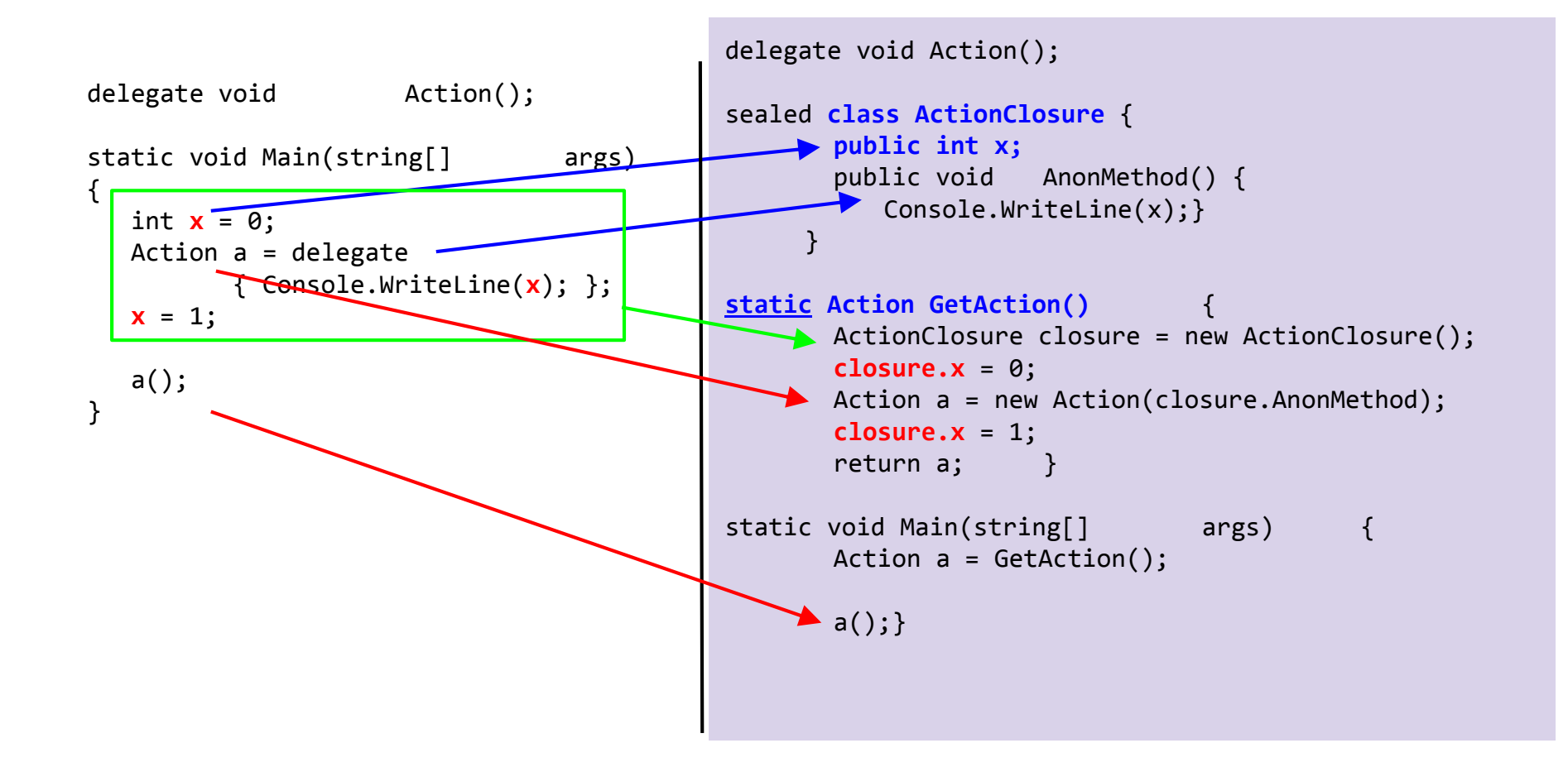

## **Exkurs: Closure - Was ist das ? (6)**

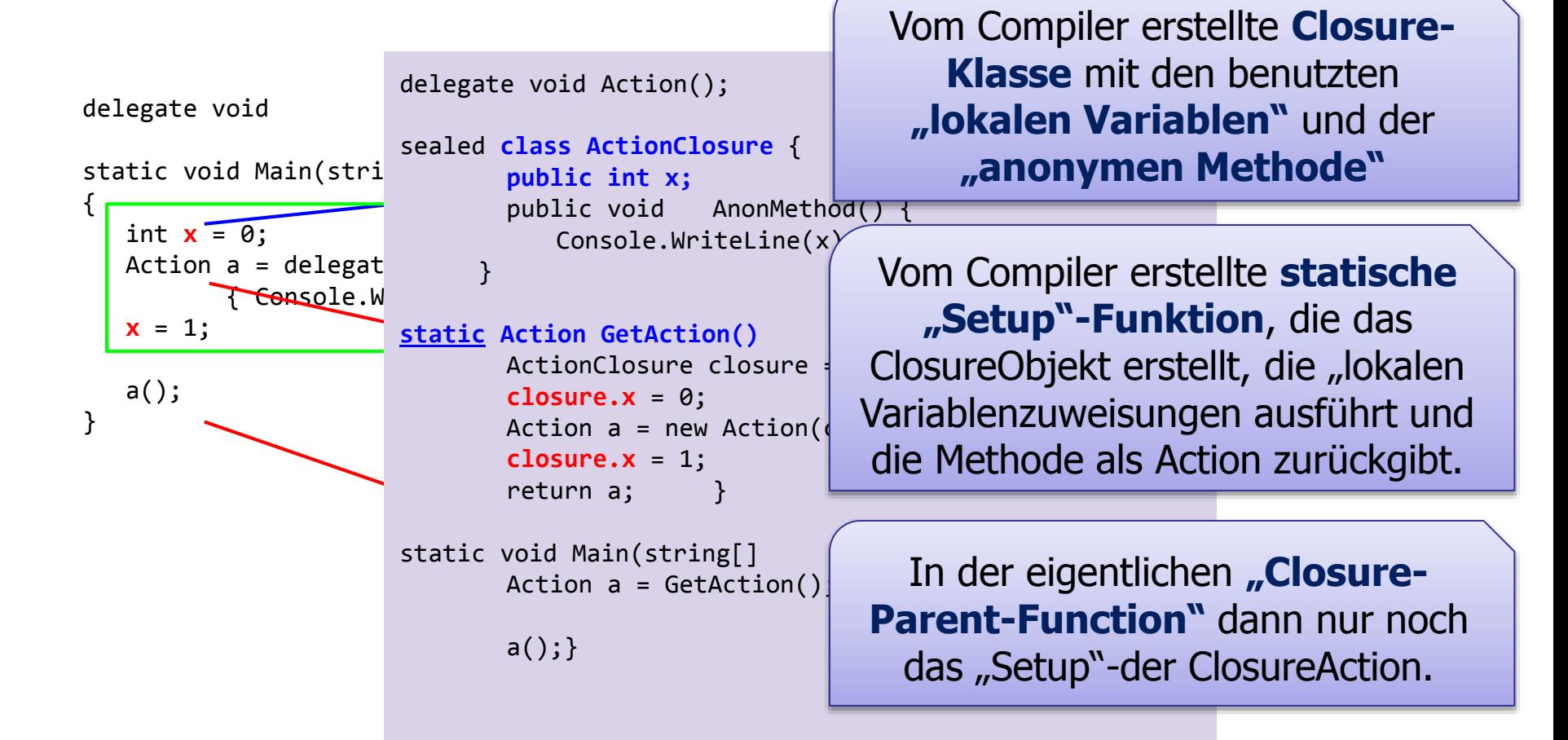

**Damit sind dann die "lokalen Variablen" aus dem lokalen Scope in ein losgelöstes Objekt gewandert !**

# **Event-Delegates mit Closures (1)**

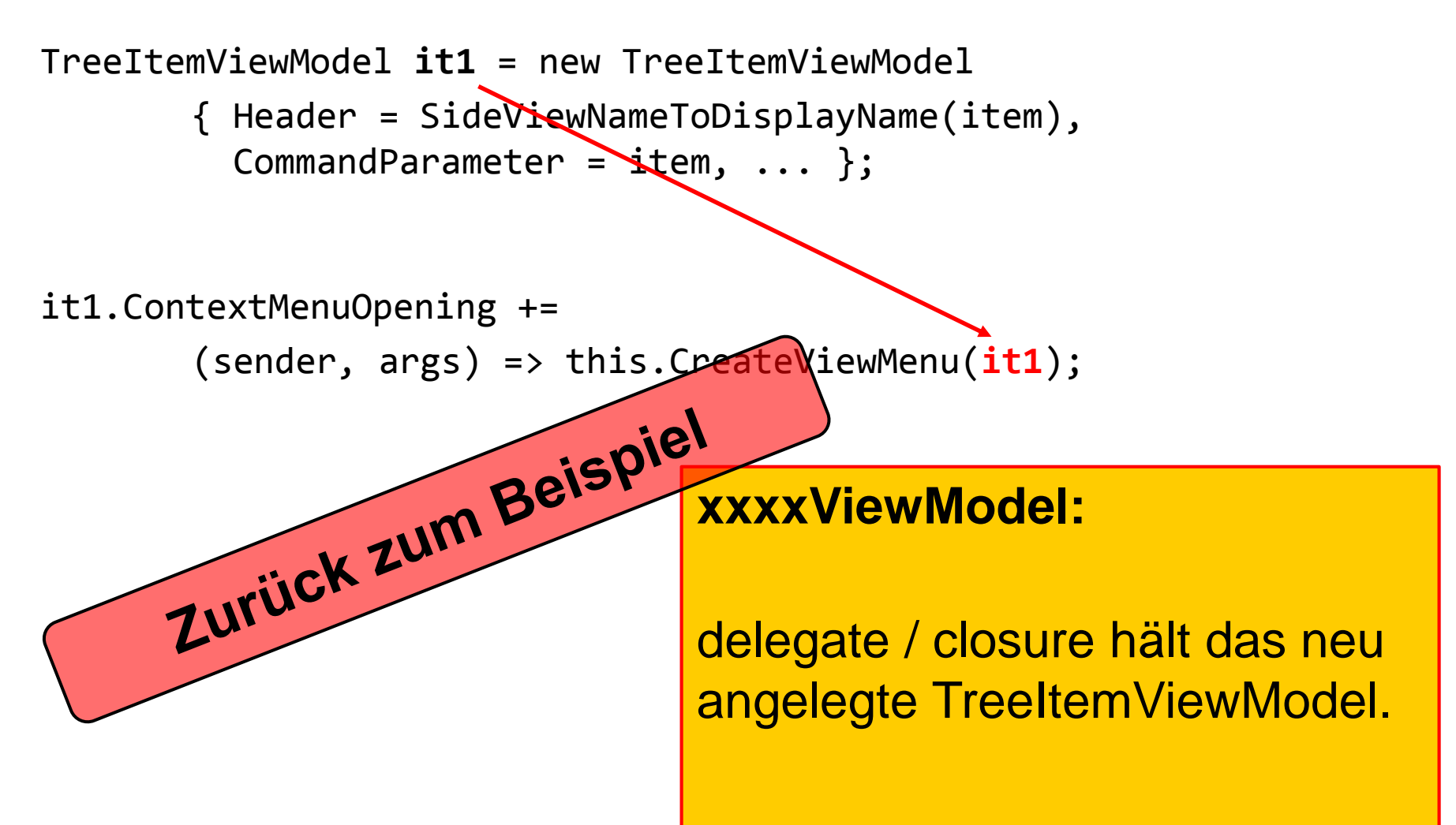

## **Event-Delegates mit Closures (2)**

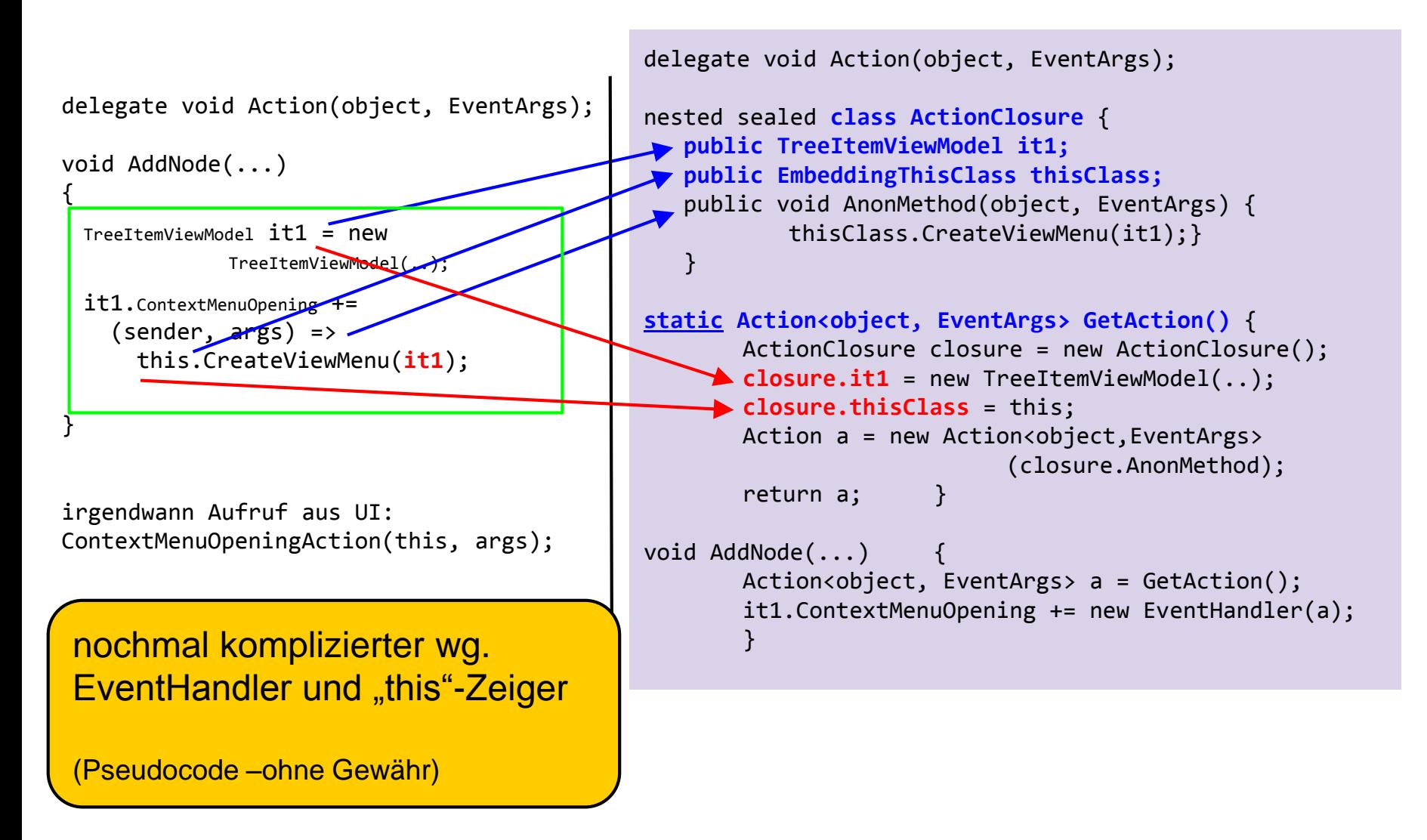

## **Event-Delegates mit Closures (3)**

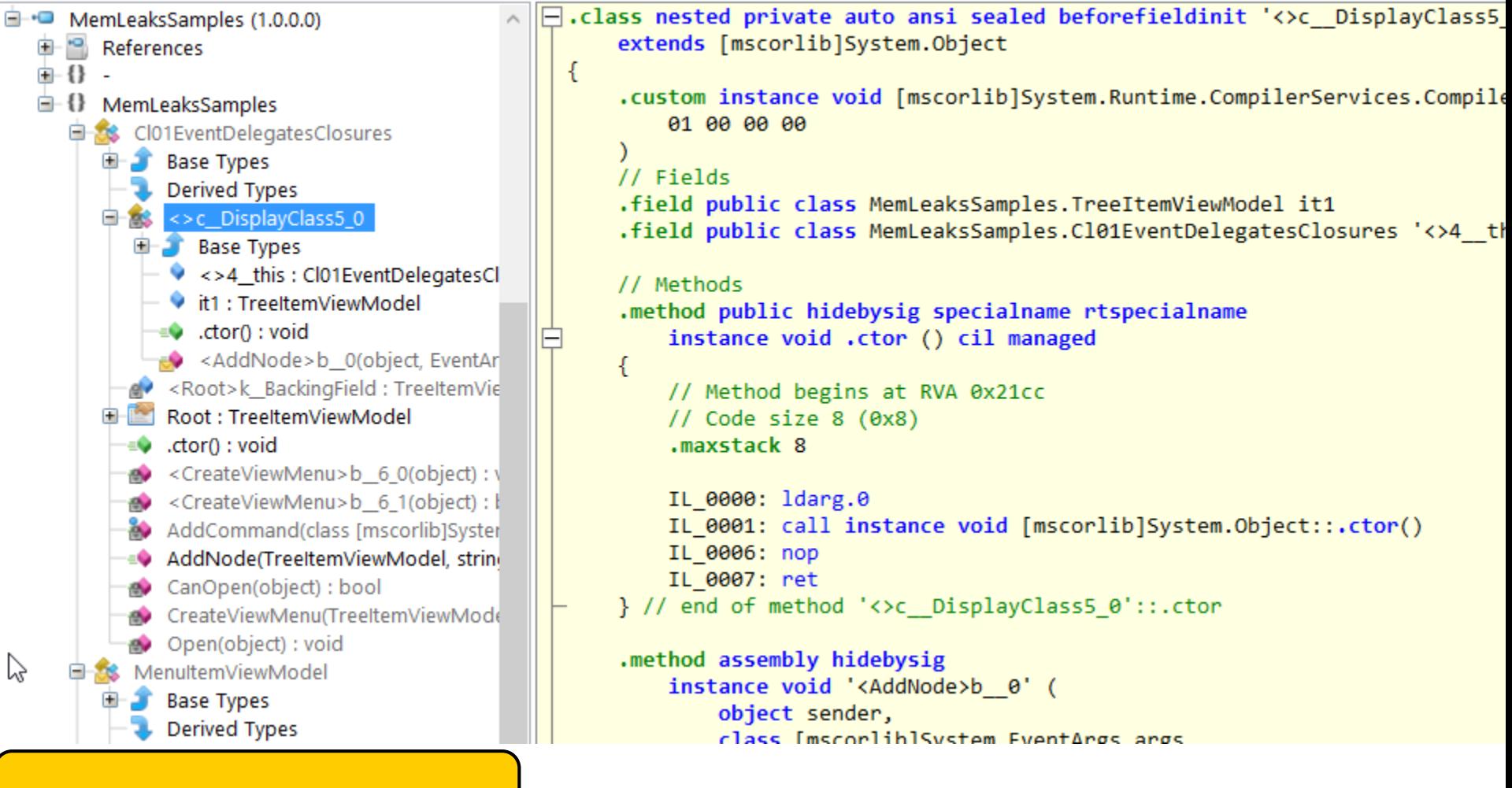

C# / IlSpy –Sample

# **Event-Delegates mit Closures (fixed)**

private void **CreateContextMenuOnContextMenuOpening**(object **sender**, EventArgs e) { TreeItemViewModel t**ivm = sender as TreeItemViewModel**;  $Contract.{\textsf{As}ert}(\textsf{tivm} != \textsf{null});$ 

this.CreateViewMenu(**tivm**);

```
}
```
void AddNode(...){ TreeItemViewModel it1 = new TreeItemViewModel {  $Header = SideViewNameToDi\splayName(item),$ CommandParameter = item,  $\lambda$ . };

it1.ContextMenuOpening +=

**CreateContextMenuOnContextMenuOpening**;

(sender, args) => this.CreateViewMenu(**it1**);

#### **meine Lösung:**

expliziter Eventhandlerdelegate, der aus dem **sender** das betroffene TreeItemViewModel auswertet.

## **memory leaks**

## **EventHandler und Lambda's += / -=**

<http://media.agrarheute.com/05/416105.jpg>

### **Exkurs: EventHandler und Lambda's (1)**

button.Click  $+=$  (s, e) => MessageBox.Show("Woho"); button.Click **-=** (s, e) => MessageBox.Show("Woho");

#### **Bedeutung eines Lambda's:**

Lambda expressions are nothing more than a language feature that the compiler translates into the exact same code that you are used to working with.

```
button.Click += new EventHandler
```

```
(delegate(Object s, EventArgs e)
```

```
{MessageBox.Show("Woho");});
```
### **Exkurs: EventHandler und Lambda's (2)**

#### **Achtung: jedes Lambda ist ein eigener Delegate:**

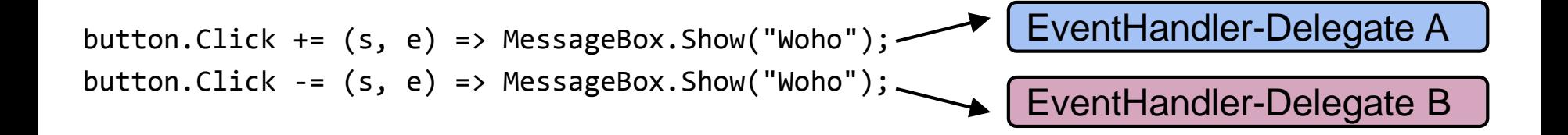

**Daher Achtung: EventHandler-Delegate A ist nach dem -= immer noch attached !!!**

### **Exkurs: EventHandler und Lambda's (3)**

#### **Richtig: Explizites EventHandler-Object:**

**EventHandler handler** = (s, e) => MessageBox.Show("Woho");

button.Click += **handler**; button.Click -= **handler**;

#### **oder: Explizite EventHandler-Method:**

**private void OnContextMenuOpening**(object sender, ContextMenuEventArgs e){...}

this.AssociatedObject.ContextMenuOpening += **this.OnContextMenuOpening**; this.AssociatedObject.ContextMenuOpening -= **this.OnContextMenuOpening**;

<http://stackoverflow.com/questions/2465040/using-lambda-expressions-for-event-handlers>

## **memory leaks**

## **Static Object (Singleton) mit "this.MemberFunc-Delegate"**

<http://media.agrarheute.com/05/416105.jpg>

## **Static Object mit this.MemberFunc-Delegate**

- static (Command) Object
- dynamisch angelegt aus einem PropertyGetter beim ersten Zugriff
- **numit einem this.MemberFunc/Action delegate, der im** neuen static-Object (Command) gespeichert wird

⇒ **bewirkt, dass das erzeugende this-Objekt nie freigegeben wird.**

#### Umgebung: DocumentExplorer - TreeItems….

private **static ICommand** showInfoCommand;

private void ShowInfoCommandExecute(object param) { ... } private bool ShowInfoCommandCanExecute(object param) { ... }

public ICommand ShowInf $\beta$ Command { get {

}

}

return CommandHelpers.LookupOrCreateCommand(

ref **showInfoCommand**, ()  $\overline{F}$  > new RelayCommand( **this.**ShowInfoCommandExecute, **this.**ShowInfoCommandCanExecute)); Die erste Anforderung von ShowInfoCommand erstellt die static Instance.

#### **Diese verwendet das this-Object !!**

Dadurch bleibt das 1. TreeItem (this-Object) auf immer und ewig eingeladen, auch dann wenn längst anderes Projekt geöffnet wurde.

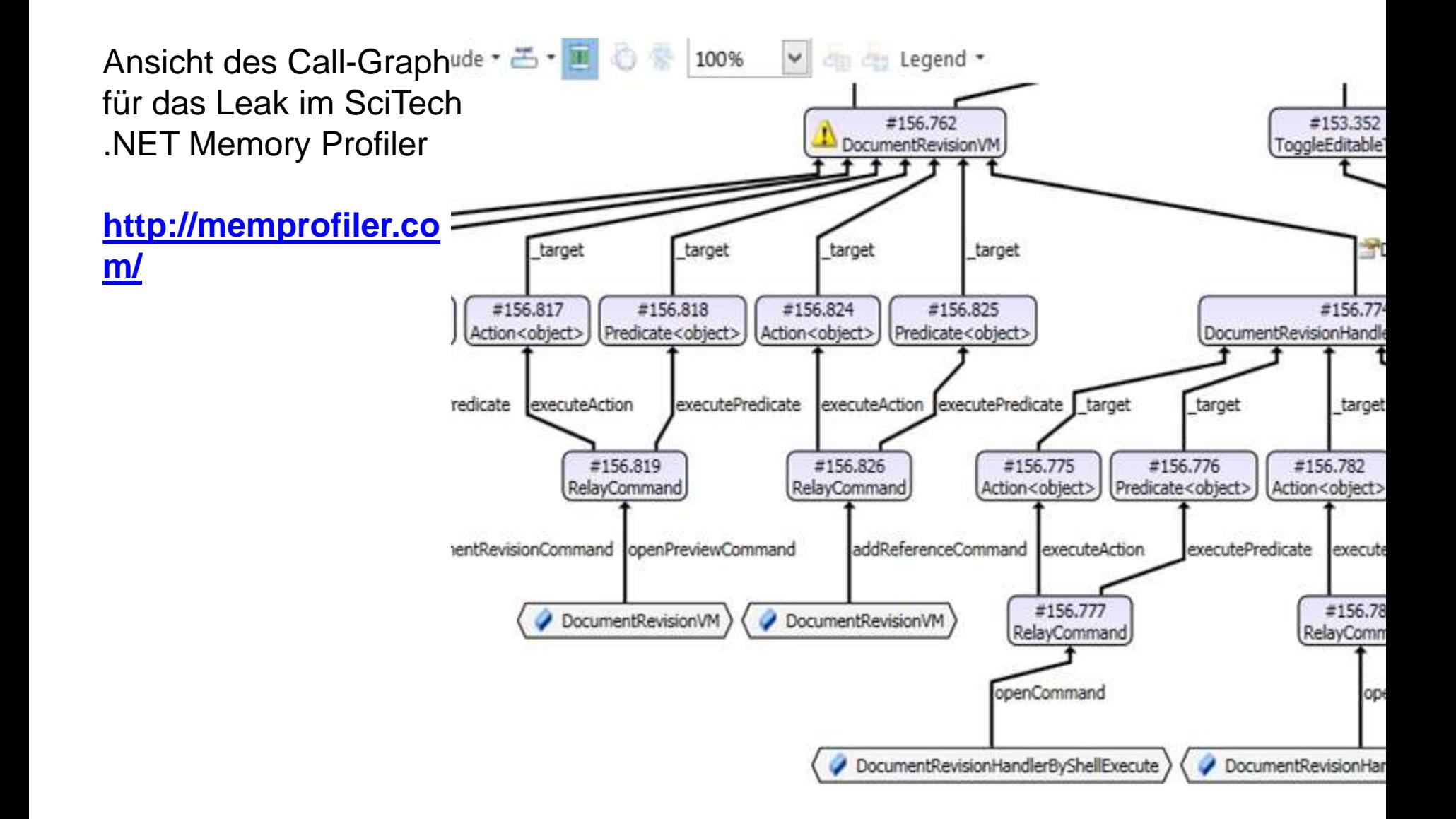

 $\label{eq:2.1} \mathcal{A}^{(1)}\longrightarrow\mathcal{A}^{(2)}$ 

#### **Static Object mit this.MemberFunc-Delegate 1. Lösungsmöglichkeit**

private **static** ICommand closeCommand;

private static void CloseCommandExecute(object pa<mark> auch static machen...</mark> {...} private **static** bool CloseCommandCanExecute(object  $\{\ldots\}$ 

```
public ICommand CloseCommand {
```
}

get {

}

return CommandHelpers.LookupOrCreateCommand(

ref closeCommand,

```
() => new RelayCommand(
```
**this.**CloseCommandExecute,

```
this.CloseCommandCanExecute));
```
#### **1. Lösungsmöglichkeit:**

Die Handlerfunktionen … wenn inhaltlich möglich.

Vorteil: Es gibt nur ein Command-Object für alle **Treeitems** 

#### **Static Object mit this.MemberFunc-Delegate 2. Lösungsmöglichkeit**

```
private static ICommand closeCommand;
```

```
private void CloseCommandExecute(object param)
   {...}
private bool CloseCommandCanExecute(object param)
   \{\ldots\}
```

```
public ICommand CloseCommand {
       get {
        return CommandHelpers.LookupOrCreateCommand(
                   ref this.closeCommand,
                   () => new RelayCommand(
                        this.CloseCommandExecute, 
                        this.CloseCommandCanExecute));
            } }
```
#### **2. Lösungsmöglichkeit:**

Das static closeCommand zum Member machen.

## **memory leaks**

## **EventHandler / Closure Sample #2**

<http://media.agrarheute.com/05/416105.jpg>

#### **Eventhandler-Closure Sample 2 (1)**

#### **Context: in einem WPF - Behavior (OnAttached / OnDetaching)**

#### private void **AssociatedObject\_SelectedItemChanged**(object sen

```
var trv = this.AssociatedObject;
var offset = trv.HorizontalScrollOffset;
if (!Double.IsNaN(offset)) {
  var SCrollViewer = trv.GetVisualDescendants<ScrollViewer>().FirstOrDefault
  if (scrollViewer != null) {
     scrollViewer.ScrollToHorizontalOffset(offset); // and because that wasn't
     var scrollBar = scrollViewer.GetVisualDescendants<ScrollBar>().
               .FirstOrDefault(cur => cur.Orientation == Orientation.Horizontal);
     if (scrollBar != null) {
        RoutedPropertyChangedEventHandler<double> handler = null;

        {
                       scrollBar.ValueChanged -= handler;
                       scrollViewer.ScrollToHorizontalOffset(offset);
        };
        scrollBar.ValueChanged += handler;
      }
```
} } }

**BehaviorKlasse und TreeItem bleiben geladen. Die ScrollBar, ScrollViewer und der Handler selbst werden noch von dem Closure referenziert.**

Wenn ein schmales Item oder in einem breiten Tree selektiert wurde, ist beim "BringItemIntoView" der ScrollBarValue nicht geändert worden, deswegen lief der ValueChanged-Delegate nicht an und deswegen ist das -= Abhängen des Handler nicht ausgeführt worden.

## **Closures auflösen - Sample 2 (2)**

**Lösung: - ScrollViewer und ScrollBar in BehaviorKlasse als Member,** 

- **- Explizite EventHandlerDelegateFunc**
- **- und passende Attach/Detach-Funktionen**
- **- und passend Freigaben bei SelectionChanged**

**private ScrollViewer myScrollViewer; private ScrollBar horizontalScrollBar;**

private void **ScrollBarAdditionalHandler**(object sender, routedPropertyChangedEventArgs<double> args)

private void AttachAddtionalHandlerToScrollBar(ScrollBar scrollBar, ScrollViewer scrollViewe private void **DetachAddtionalHandlerFromScrollBar**()

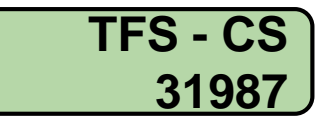

## **Closures - Möglichst einfache lokale Daten halten**

private void CreateDomain(ProjectFacade projectFacade, ProjectModuleRegisterEntry item, Storage storage)  $\{\ldots$ var projectDataDomainFacade = new ProjectDataDomainFacade(moduleId, this.environment, **() => this.GetProjectDataDomain(projectFacade.Id, moduleId)** ); projectFacade.AddDataDomain(projectDataDomainFacade); ... } Verbesserte Variante: {... **string projectFacadeId = projectFacade.Id;** var projectDataDomainFacade = new ProjectDataDomainFacade(moduleId, this.environment, **() => this.GetProjectDataDomain(projectFacadeId, moduleId)** ); projectFacade.AddDataDomain(projectDataDomainFacade); ... } **Komplettes** ProjectFacade- Objekt wird im Closure gehalten. Blockiert dadurch Freigabe. Hält nur den ProjectID-String im Closure. Objekte werden korrekt entladen.

## **WPF-Behaviors : OnDetaching**

#### **Bei Behaviors auch ans Freigeben der Events/Bindings im OnDetaching denken:**

public class TreeViewBindableClipboardBehavior : Behavior<TreeView> { **private CommandBinding cutCommandBinding;** (copy/paste dto)

```
protected override void OnAttached(){
```
base.OnAttached();

this.cutCommandBinding = new CommandBinding $(...);$ 

**this.AssociatedObject.CommandBindings.Add(this.cutCommandBinding);** 

}

```
protected override void OnDetaching() {
       if (this.AssociatedObject != null) {
```
**this.AssociatedObject.CommandBindings.Remove(this.cutCommandBinding);** }

base.OnDetaching(); }

**OnDetaching() fehlte !!!** TreeItems wurden wegen des CommandBindings im Speicher behalten !

# **Xaml: MemLeak (WPF) (1)**

Einfache Messungen: OpenProject, CloseProject (mit existing Projects)

- -> genau nur noch **1 RecentView wird pro Aufruf des Backstage-Views zuviel beibehalten** von:
	- **Grid.\_parent.ContentPresenter.\_templatedParent**
	- **Grid.\_parent** direct
	- via **ColumnDefinitionCollection.\_owner.Grid\_parent**...

Nach diverse Versuchen Ursache gefunden:

RecentView.Xaml:

**Im WPF-Style für Linien wird auf das Grid.ColumnDefinitions.Count gebunden....** **Xaml: MemLeak (WPF) (2)**

**STORY OF BUILDING** 

Ansicht des Call-Graph für das Leak im SciTech .NET Memory Profiler

**<http://memprofiler.com/>**

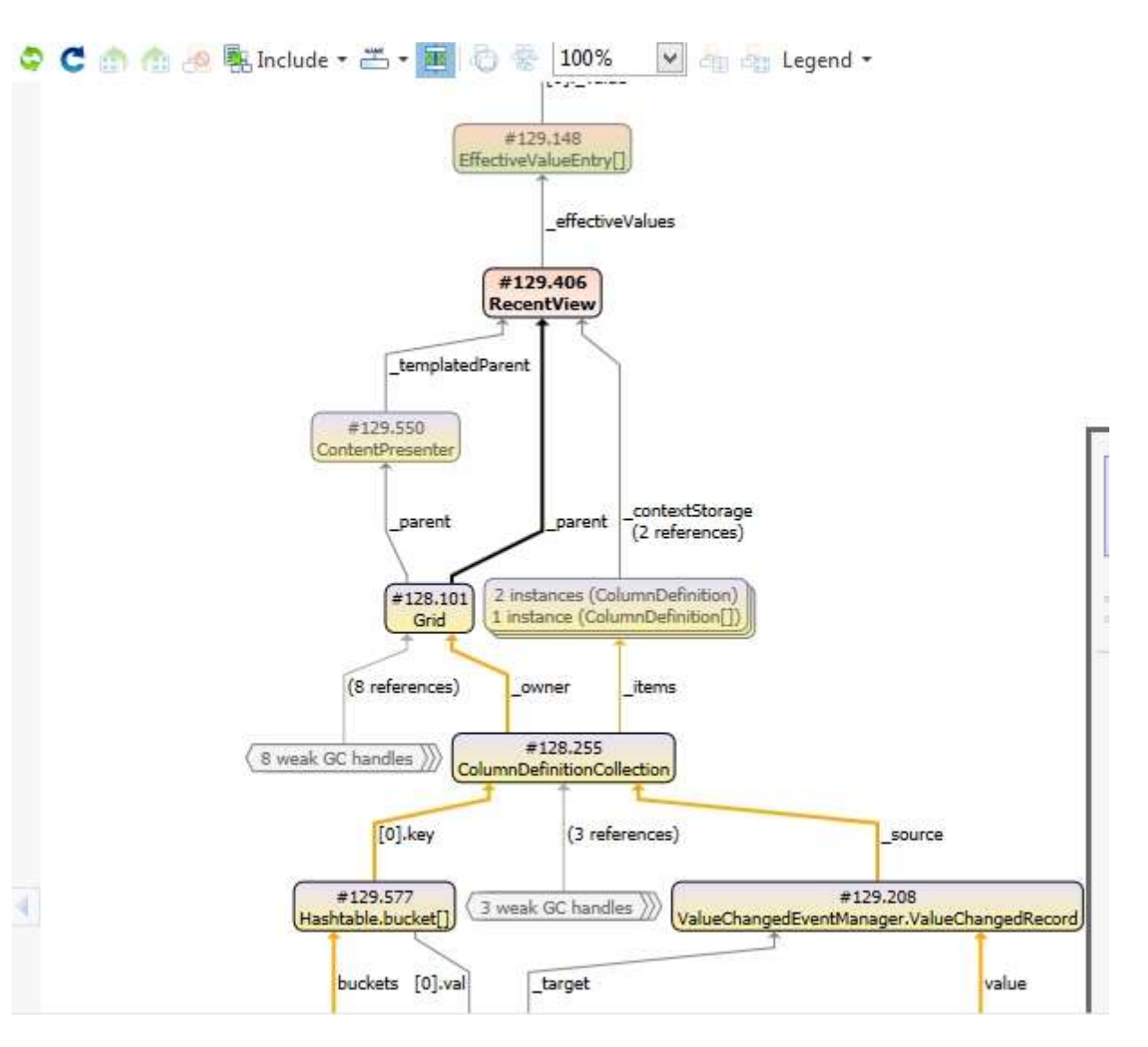

# **Xaml: MemLeak (WPF) (3)**

```
<Style x:Key="horizontalLineStyle" 
        TargetType="Line" BasedOn="{StaticResource lineStyle}">
        <Setter Property="X2" Value="1" />
        <Setter Property="VerticalAlignment" Value="Bottom" />
        <Setter Property="Grid.ColumnSpan" 
         Value="{Binding
                  Path=ColumnDefinitions.Count, 
                  RelativeSource={RelativeSource AncestorType=Grid}}"/>
```
</Style>

**Vermutung**: ist auch **in Richtung Closures** bei der Definition des Bindings für den PropertySetter ?!?

Dann noch: Grid.ColumnSpan wurde an der Style-Verwendungsstelle eh fest auf 1 bzw. 2 gesetzt, damit ist dieser Setter komplett überflüssig !

## **WPF - Bitmap-Images**

<http://stackoverflow.com/questions/1684489/how-do-you-make-sure-wpf-releases-large-bitmapsource-from-memory> [http://code.logos.com/blog/2008/04/memory\\_leak\\_with\\_bitmapimage\\_and\\_memorystream.html](http://code.logos.com/blog/2008/04/memory_leak_with_bitmapimage_and_memorystream.html)

#### **Instead of loading from a Uri, just construct a Stream and pass it to BitmapFrame's constructor**:

```
var source = new BitmapImage();
using(Stream stream = ...) 
{ 
          source.BeginInit(); 
          source.StreamSource = stream; 
          source.CacheOption = BitmapCacheOption.OnLoad; // not a mistake - see below
          source.EndInit(); 
}
                                                     TODO nochmal genauer recherchieren, 
                                                     warum...
```
LoadImageSource... das **BitmapImage noch Image.Freeze();**

**Hintergrund: Freezed-Objects können mehrfach im WPF-UI genutzt werden, da sie sich nicht mehr ändern können.**

## **memory leaks**

## **Zusammenfassung**

<http://media.agrarheute.com/05/416105.jpg>

## **leaks - Zusammenfassung (1)**

- **Vorgehensweise zur Beseitigung von Leaks:**
- reproduzierbarer, möglichst kleiner Fall herstellen
- Snapshots erstellen
- Snapshot-Delta analysieren
- **Ursachen beheben**

#### **Tools helfen bei der Analyse**

## **leaks - Zusammenfassung (2)**

## **Geduld, Geduld, Geduld ….**

 Die Messläufe, insbesondere unmanaged sind langandauernd.

## **Ergebnisse hinterfragen ….**

**Häufig haben die Tools recht, auch wenn man es** nicht direkt versteht.

## **Zähigkeit siegt ….**

## **memleaks - Zusammenfassung (3)**

#### **Typische Leak-Fälle vermeiden - Managed C#**

- Closures bei Lambda-Ausdrücken (lokale Variablen)
- explizite EventHandler-Delegates oder EventHandler-Objekt bevorzugen.
- EventHandler -= Lambda-Ausdruck ist falsch !
- EventHandler wenn möglich wieder abmelden (Dispose…) Hilft dem GC!
- StaticObject z.B.Command mit this.Member-Delegates halten this-Objekt !
- versuchen, Closures zu umgehen oder klein zu halten (string id statt Obj)
- WPF-Behaviors: OnAttached() Items auch im OnDetaching() freigeben.
- WPF-XAML-Binding-Leaks via RelativeSource (schwer zu lokalisieren)
- WPF-BitmapImages via Stream laden (⇒ LoadImageSource), Freeze()
- StringBuilder bzw. String.Format nutzen (Speicherfragmentierung)
- Large Object Heap ( $\Rightarrow$  Speicherfragmentierung beachten)

## **memory leaks**

## **Alles klar – oder ?**

<http://media.agrarheute.com/05/416105.jpg>

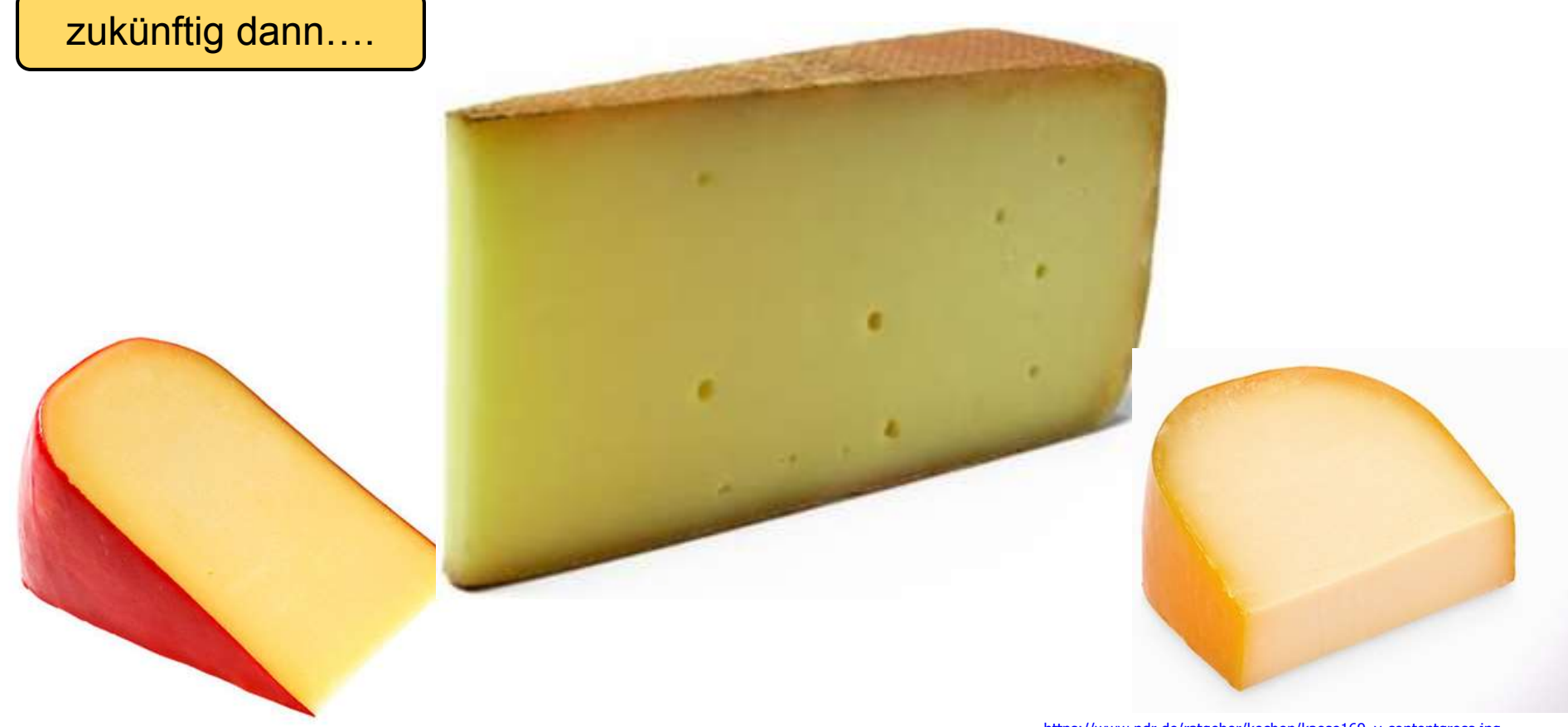

[https://www.ndr.de/ratgeber/kochen/kaese169\\_v-contentgross.jpg](https://www.ndr.de/ratgeber/kochen/kaese169_v-contentgross.jpg) [http://mhstatic.de/fm/1/thumbnails/sh\\_Mediashow\\_Zinkhaltige\\_Produkte\\_Edamer\\_800x533.jpg.3018478.jpg](http://mhstatic.de/fm/1/thumbnails/sh_Mediashow_Zinkhaltige_Produkte_Edamer_800x533.jpg.3018478.jpg) <http://www.bioprodukte.de/files/2011/04/K%C3%A4se.jpg>

## **memory leaks**

## **Danke für die Aufmerksamkeit**

<http://media.agrarheute.com/05/416105.jpg>

### **memleaks - Disclaimer**

Der Vortrag erhebt keinen Anspruch auf Vollständigkeit, Eignung, Garantie oder jegliche Art von Gewährleistung überhaupt.

Der Vortrag wird "so wie gesehen" bereitgestellt.

- No claim of suitability, guarantee, or any warranty whatsoever is provided.
- **The presentation is provided "as-is".**